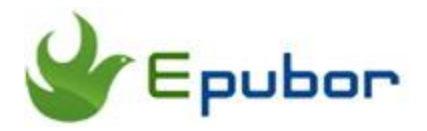

# **PDF DRM Removal - Remove DRM from PDF on Adobe Digital Editions**

PDF DRM Removal helps you remove DRM restrictions from PDF on Adobe Digital Editions with 1-click.

#### **Download PDF DRM Removal software**

## **Remove Adobe Adept PDF DRM**

PDF DRM Removal is a powerful software to remove Adobe Adept DRM restriction from PDF files losslessly. It removes DRM from the PDFs without making any change to the source files. The content, formatting, and layout of the file remain intact. After decryption you can read the DRM-free PDFs on any supported devices. It is the easiest and fastest tool to remove PDF DRM and keeps the top-notch quality.

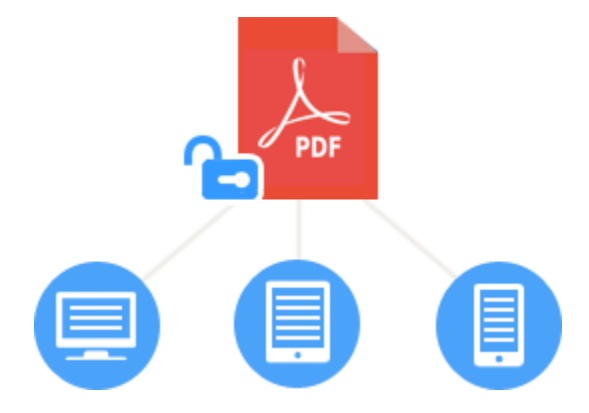

# **Prerequisites of decrypting PDF files**

PDF files can be encrypted by various of DRM schemes and other protections. Epubor PDF DRM Removal only applies to those PDF files protected by Adobe Adept DRM. Books downloaded from Google Play Store and Kobo Store are supported by the program. You just need to make sure the PDF files can be read on Adobe Digital Editions.

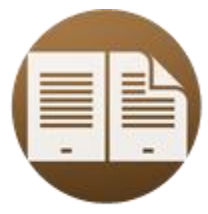

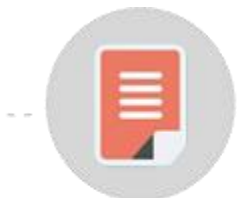

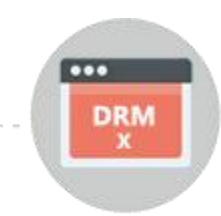

- 1. Install ADE
- 2. Read book via ADE
- 3. Remove DRM with Epubor

### **Decrypt loaded PDF files in a batch**

Many users purchased many PDF eBooks online. You do not need to remove DRM from PDFs one by one, instead, you can decrypt all the imported Adobe Adept DRM protected PDF books at one time with Epubor PDF DRM Removal.

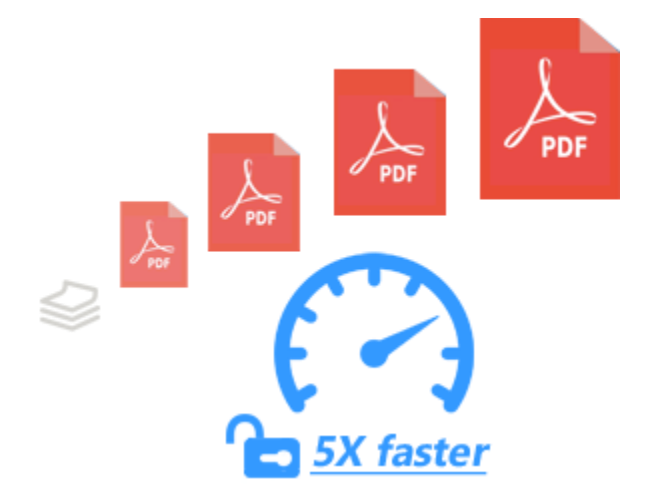

## **Read and print out PDF files freely by removing DRM**

The PDF DRM protection stops people from reading it on any other devices or apps except ADE. You can' t read a DRM protected PDF via Adobe Reader or Foxit Reader. You can only read them on the authenticated Adobe Digital Editions exclusively.

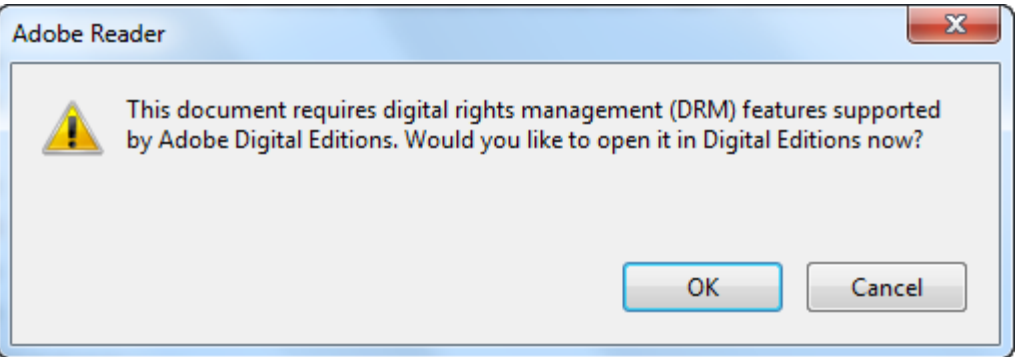

Many people want to print PDF files for conference usage. But the DRM restriction prevents people from printing them out.

Removing DRM protection from PDF files liberates your PDFs, then you can read it anywhere, and print out the files freely.

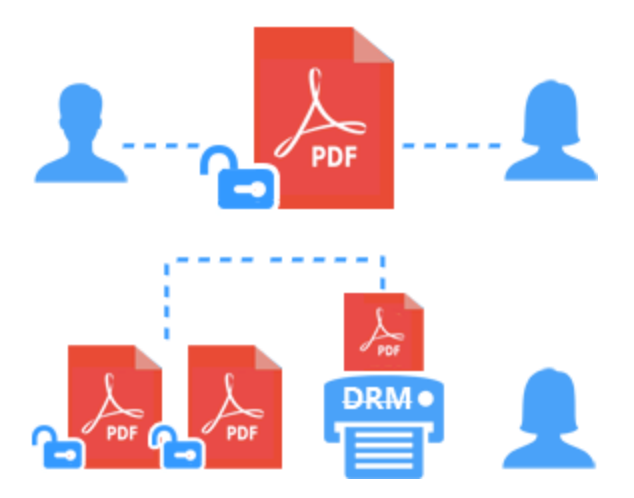

## **How to Remove DRM from PDF files with Epubor PDF DRM Removal?**

**Step 1.** Download and install [Adobe Digital Editions](http://www.adobe.com/products/digital-editions.html) on your computer. Then authorize your computer with your Adobe ID. [Create an Adobe ID](https://www.adobe.com/solutions/ebook/digital-editions.html) if you don't have one.

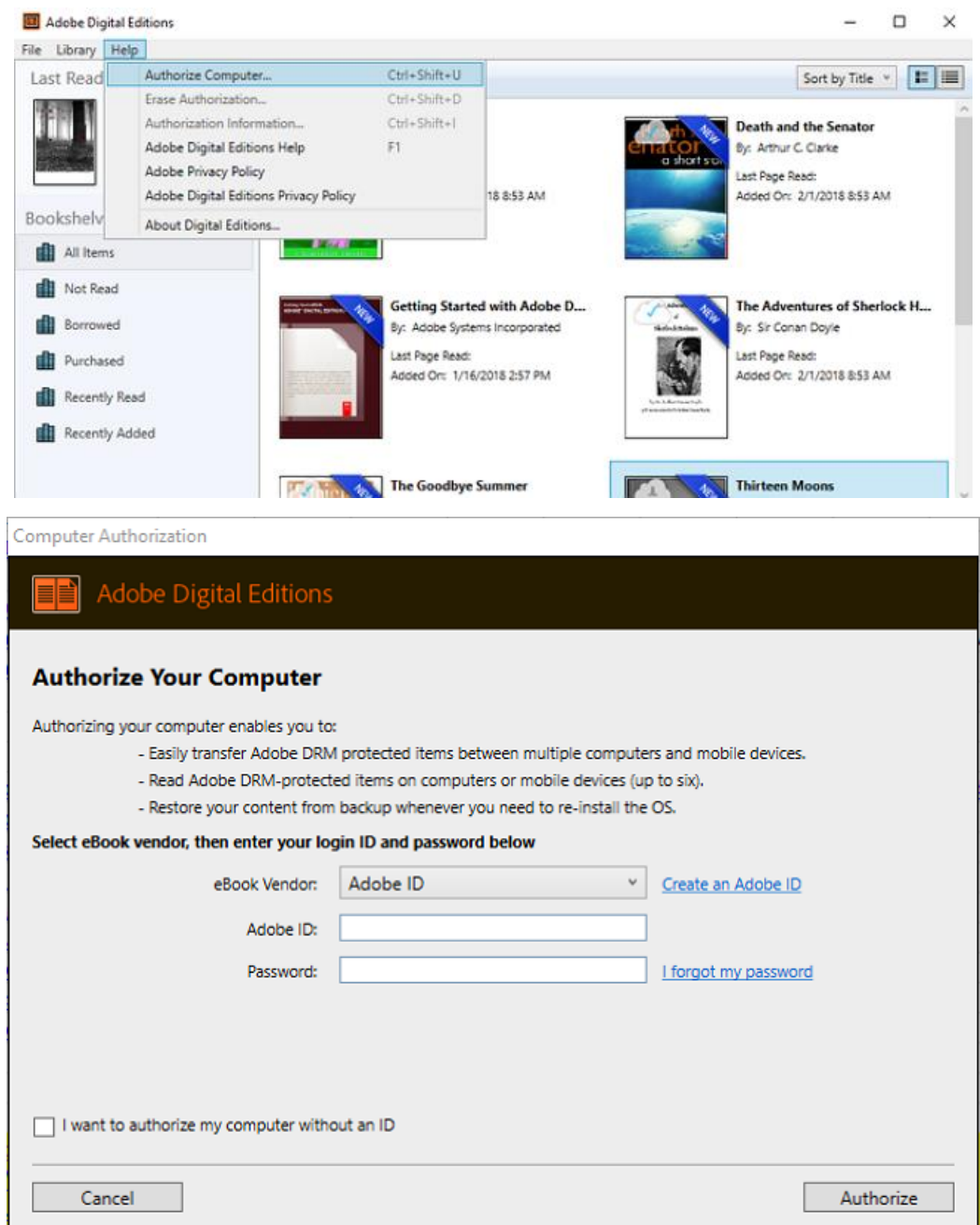

The decryption key will be generated during the reading process. If you failed to read PDFs on ADE, you are inclided to fail to remove DRM from the PDFs.

**Step 2.** Launch Epubor PDF DRM Removal (now PDF DRM Removal feature has been integrated to Epubor Ultimate), click "Adobe" tab, it will detect and upload all your PDF files into the software automatically. Then double click the PDFs to remove their DRM swiftly.

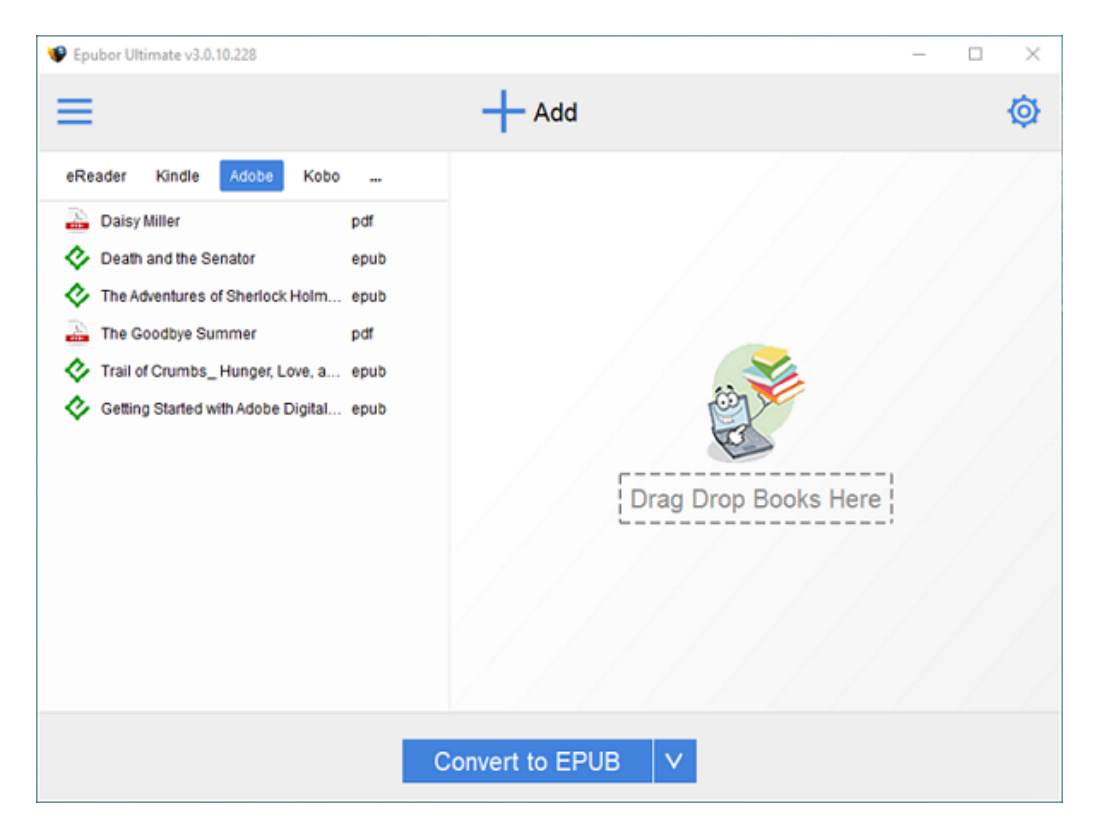

You can also click "Add" button to import PDFs or drag and drop PDFs into the software interface manually. The PDFs are decrypted automatically when you're loading the PDFs.

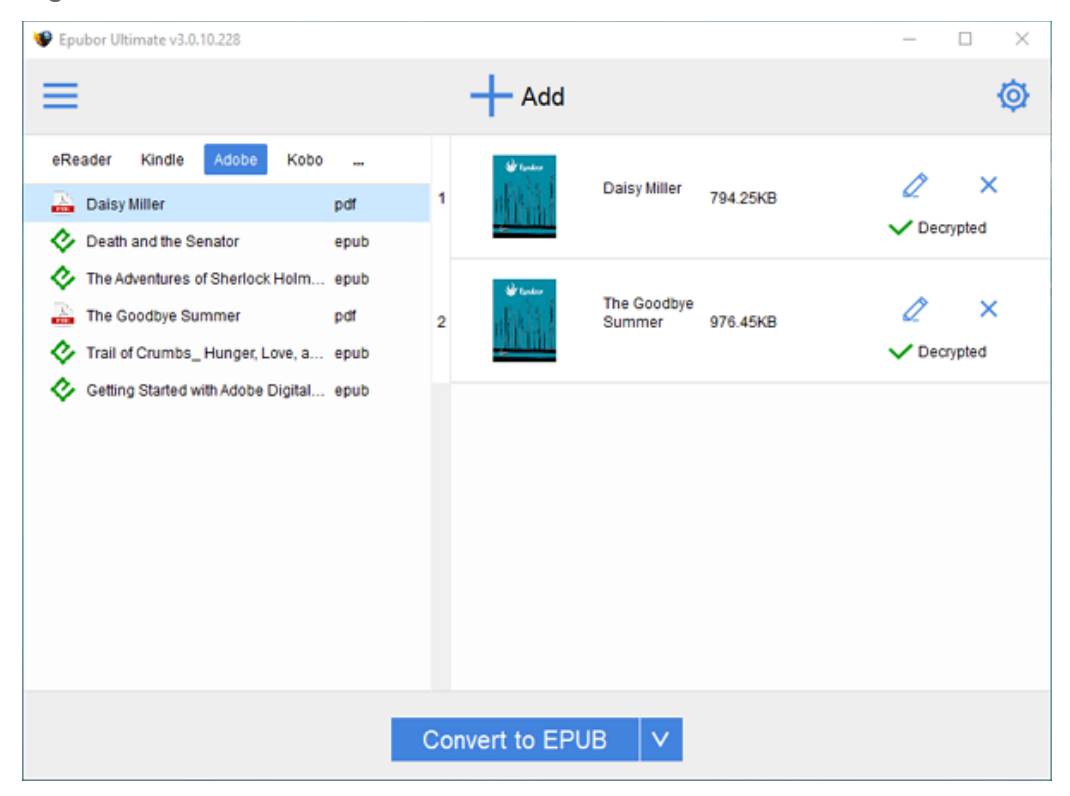

You can see a checkmark and "Decrypted" next to the PDFs you've removed DRM from. Double click on "Decrypted", the decrypted file output folder will prompt automatically.

> This PC > Local Disk (C:) > Users > epubor2017 > Ultimate

Watch the video tutorial and learn how to remove drm from PDF:

#### **[Watch Video Tutorial](https://www.youtube.com/watch?v=An5PKE7EuJw)**

If you are interested in removing PDF DRM on mac, you are welcome to read article [PDF/EPUB DRM Removal Mac](https://www.epubor.com/pdfepub-drm-removal-mac.html#meth5) published on Epubor website to know the detailed guide.

This PDF is generated upon [https://www.epubor.com/pdf-drm-removal.html,](https://www.epubor.com/pdf-drm-removal.html) the original author is [Epubor.](http://www.epubor.com/)